## **QRコードの読み取り方法~聴講の流れ**

1. スマートフォンまたはタブレット端末にてQRコードを読み取ります。

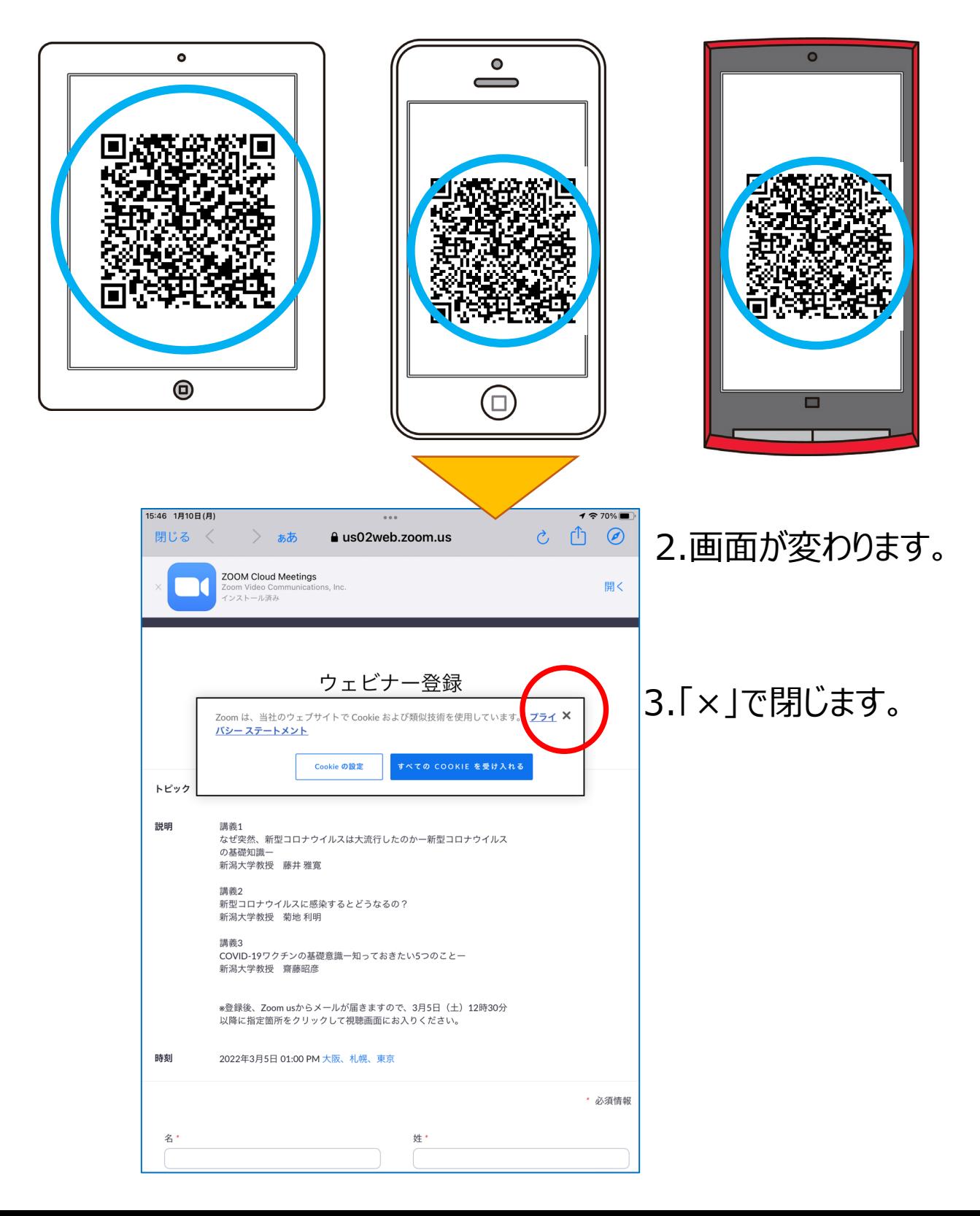

## 4. 各項目に入力し、左下の「登録」ボタンを押します。

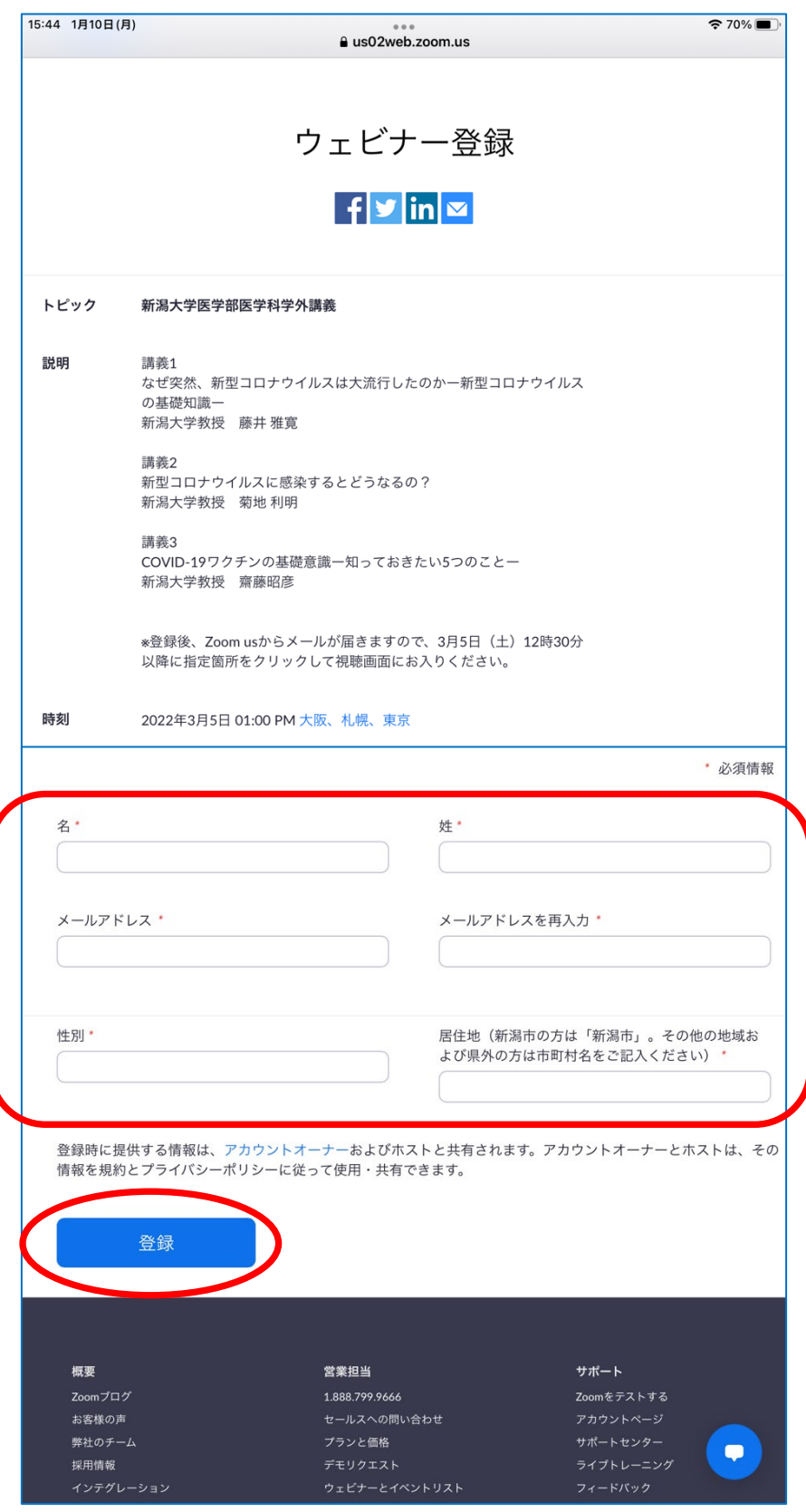

## 5. ご登録のメールアドレスに下記のメールが届きます。

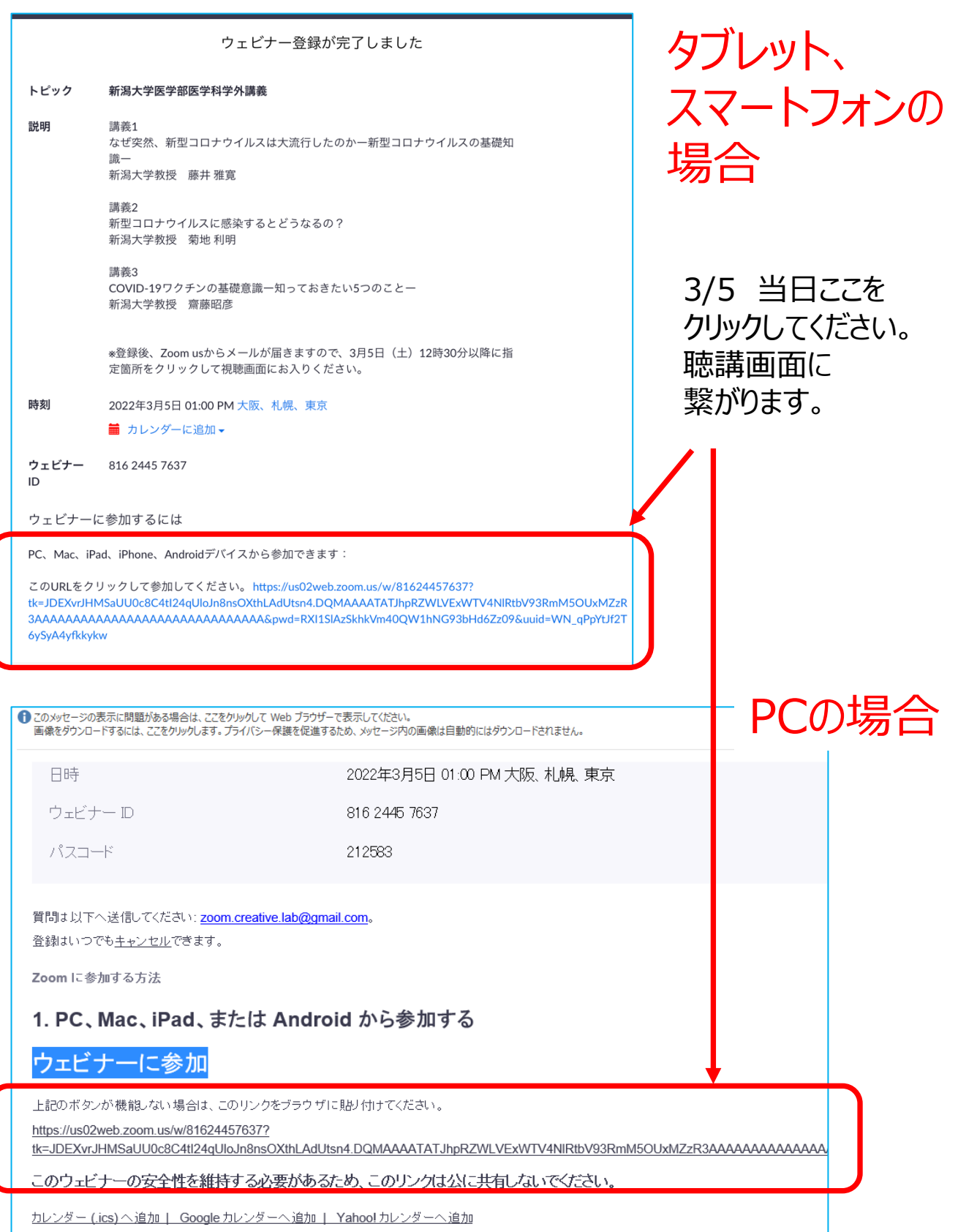

6. 聴講時、オーディオとビデオの開始は運営側で操作不可と しております。

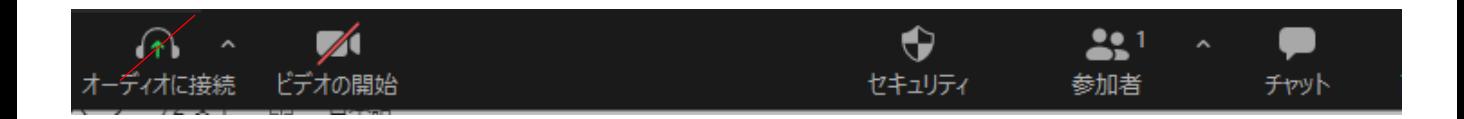

7. 14:55~15:00「質疑応答」の時間がございます。 ご質問は講演聴講中でも受付ます。 「チャット」ボタンを押して、質問を入力してください。

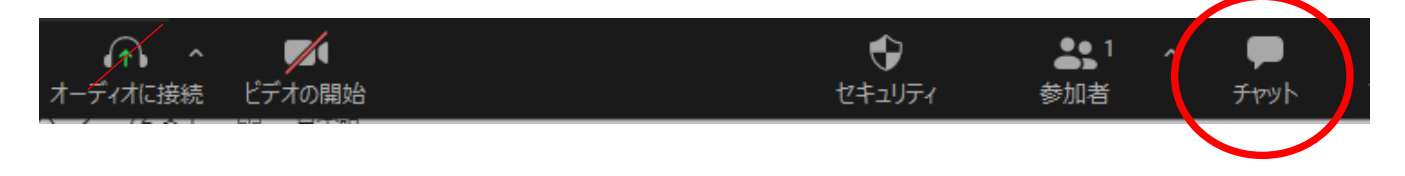

※ご質問は時間の関係で全てにお応えできませんので 予めご理解を賜りますようお願いいたします。